## **Saddleback Valley Unified School District Login**

## **How to Login**

1. Please open an internet browser, (Mozilla Firefox, Google Chrome, or Safari) and go to www.svusd.org

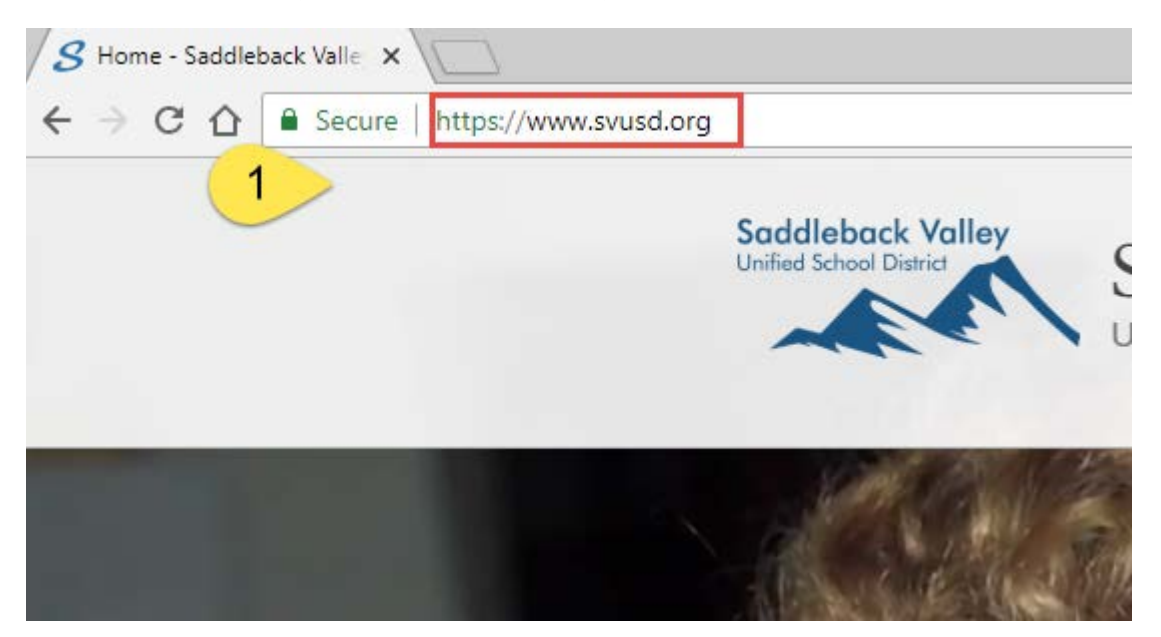

2. Click on SaddlePort button. (Please contact the Help Desk at **(949) 855-4357** for Username and Temporary password before you can login.)

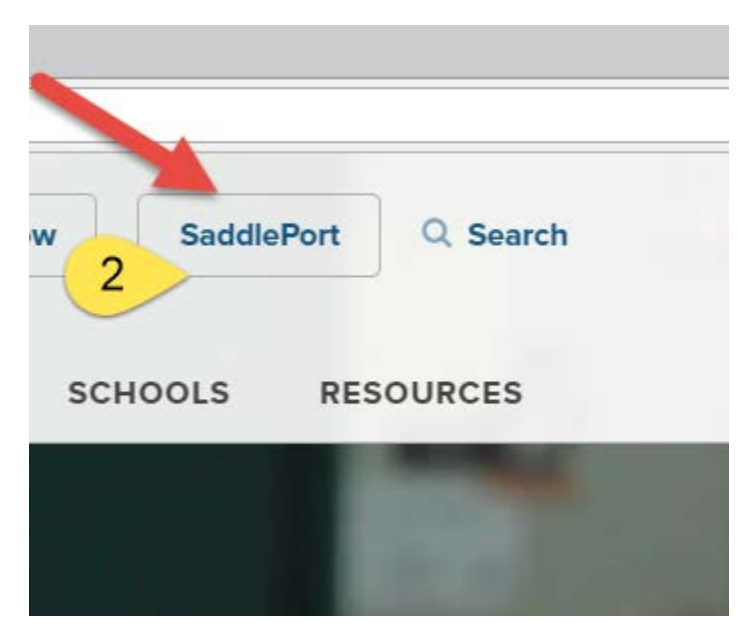

3. Login with the Username and Temporary password obtained from the Help Desk.

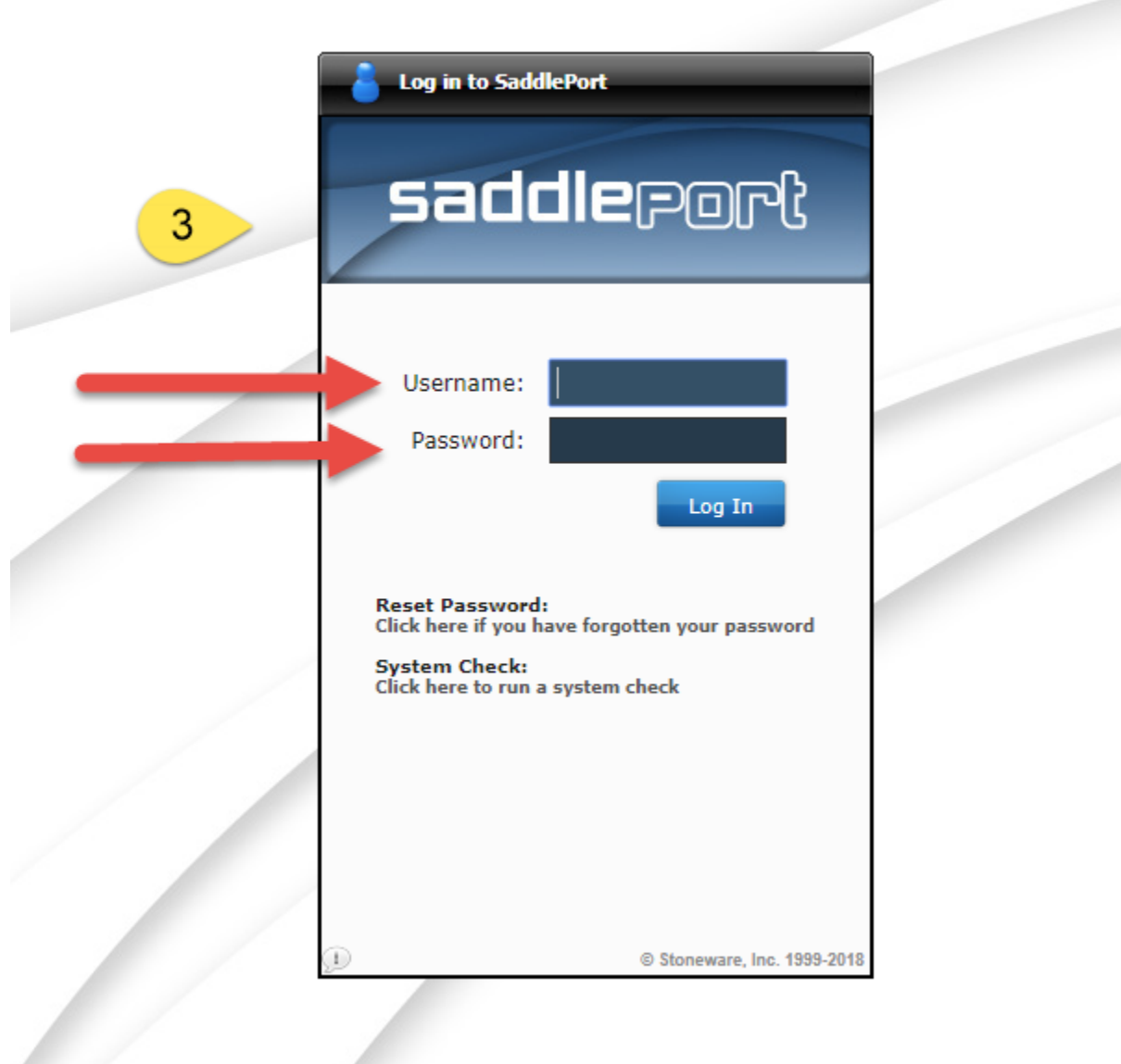

4. Once logged into SaddlePort, you are required to change your password and create a password recovery question and answer. Please create a new login password (follow Password Guidelines).

5. Create a password recovery question and answer. Once you are done, please click "Submit".

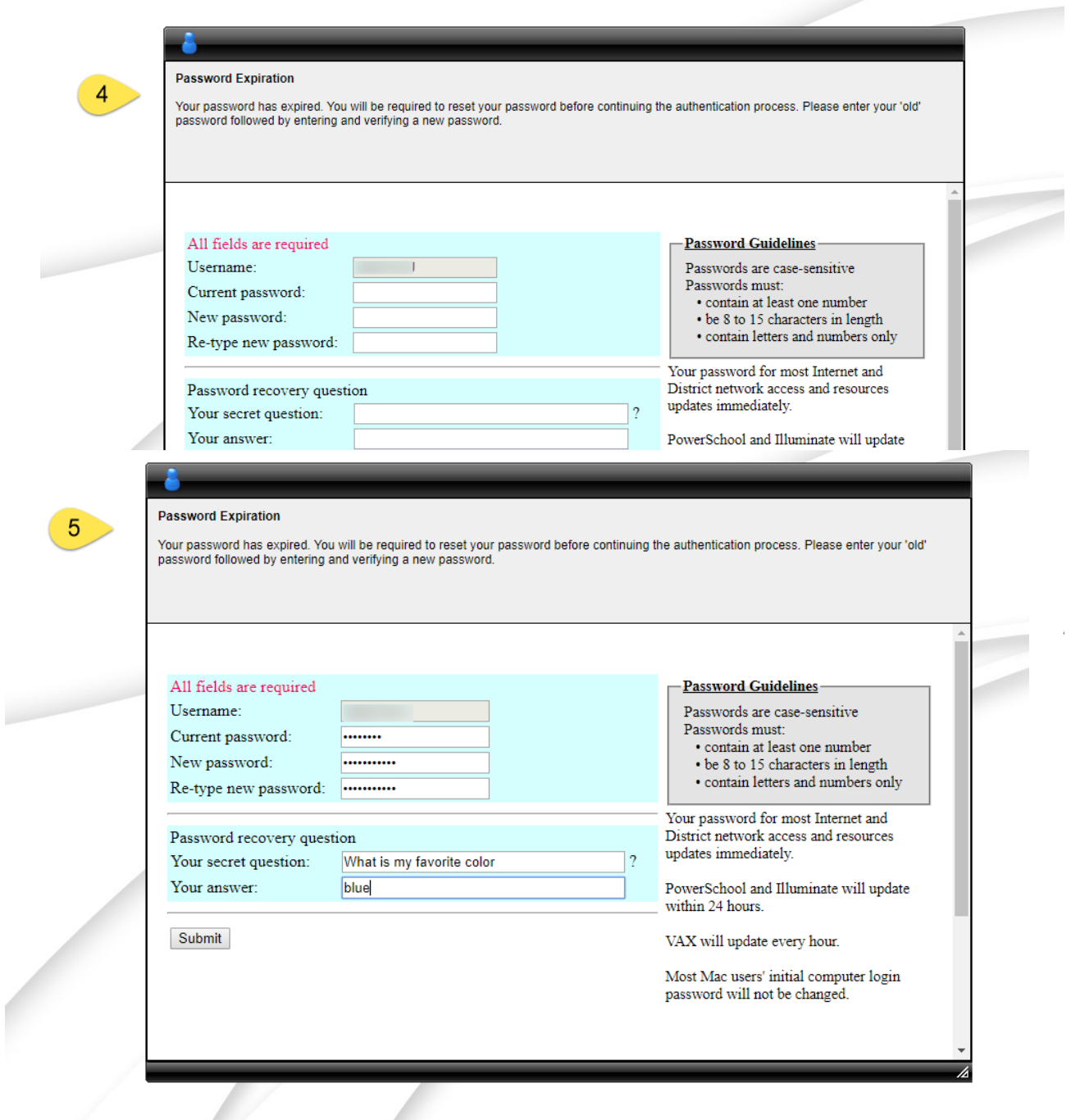

6. Prompt box from SaddlePort: Re-login into SaddlePort with your Username and updated password.

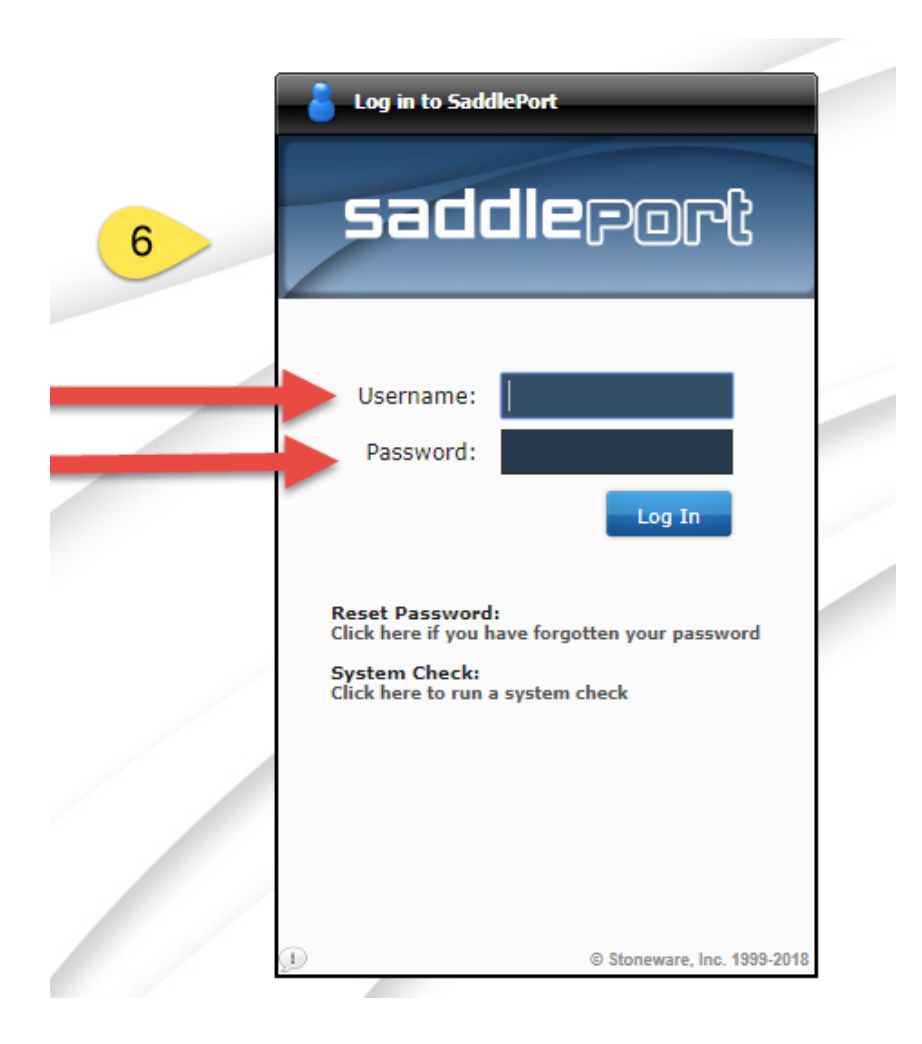

7. Please read thru the "Acceptable Use Policy", and then key-in your first name and last name initial. Click on "Accept".

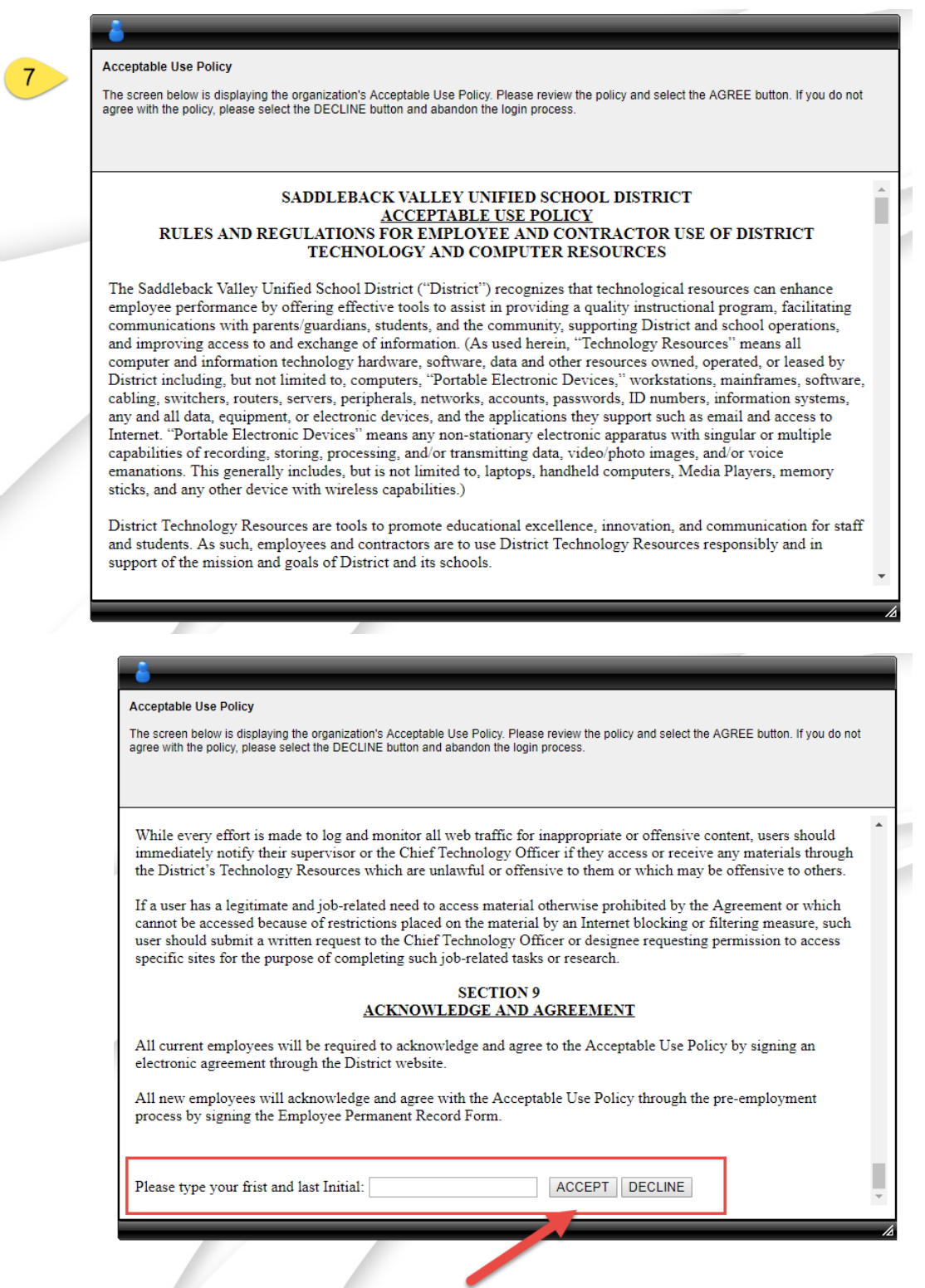

d,

Prompt box from SaddlePort: Re-login into SaddlePort with your Username and updated password.

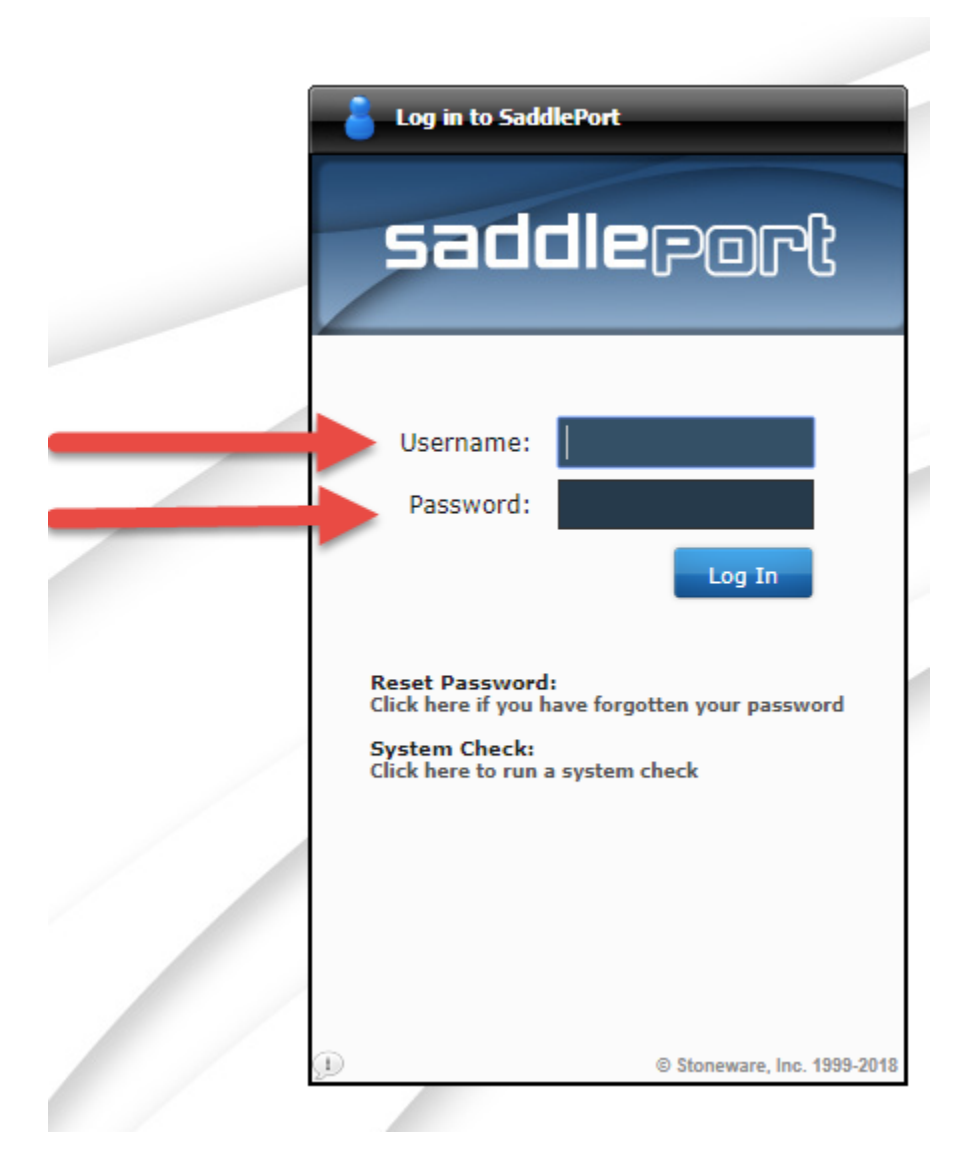

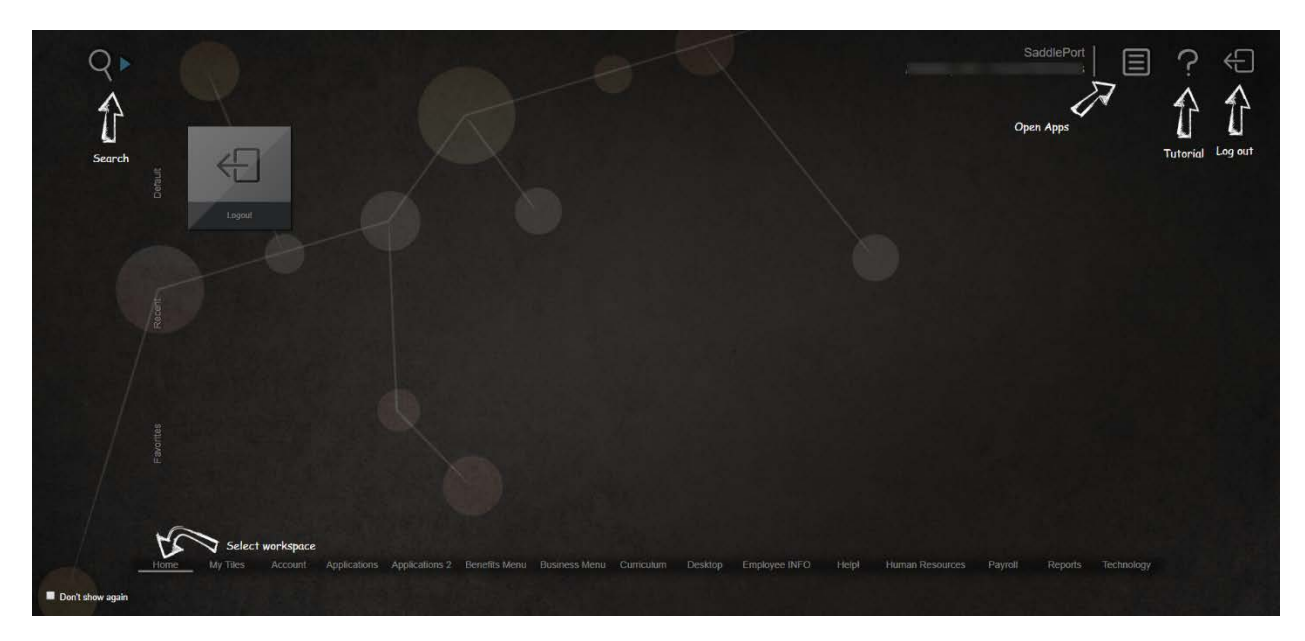

Once you logged in, this is your SaddlePort Workspace.

## **How to Login to Microsoft Webmail**

8. Use the magnify glass (Search), or key-in "WebMail" on your keyboard.

Click on the Webmail tile when it appears.

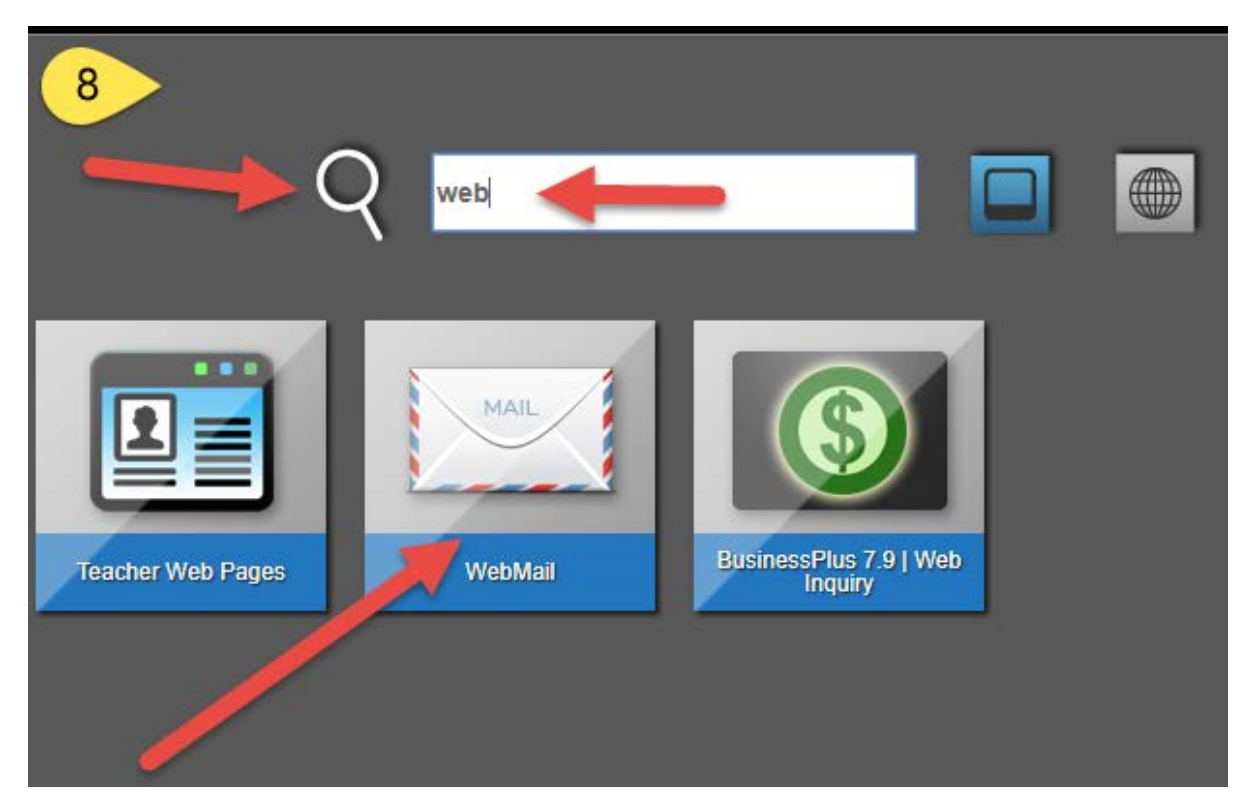

9. Microsoft Outlook Webmail Sign-In: Username and Password are exactly the same as your SaddlePort Login information.

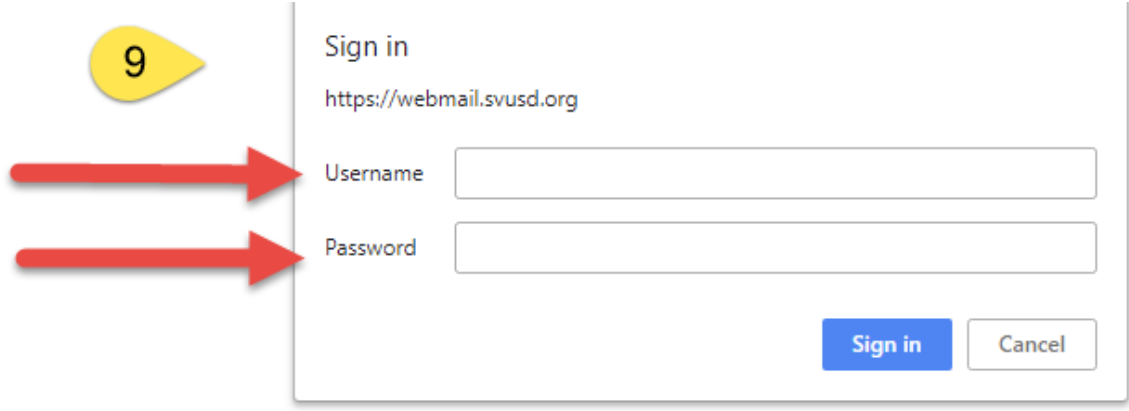

10. Prompt from Outlook Webmail: Select English for language preferences.

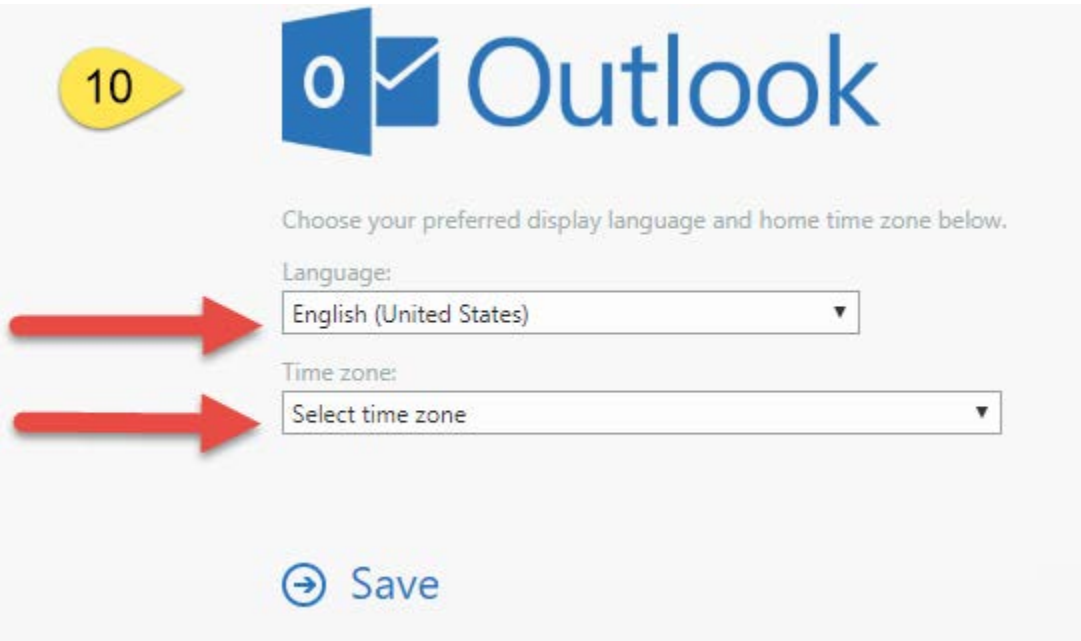

11. Prompt from Outlook Webmail: Select (UTC-8:00) Pacific Time (US & Canada), and click on "Save".

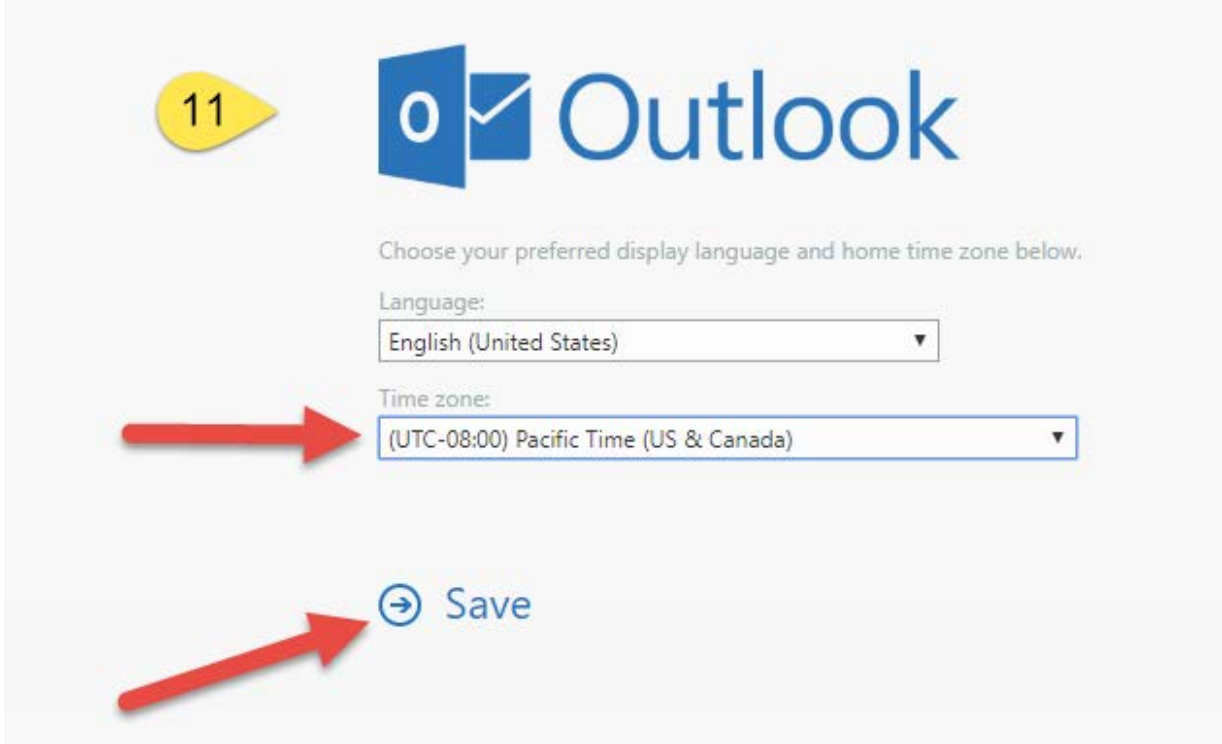

## 12. E-mails are located in your "Inbox".

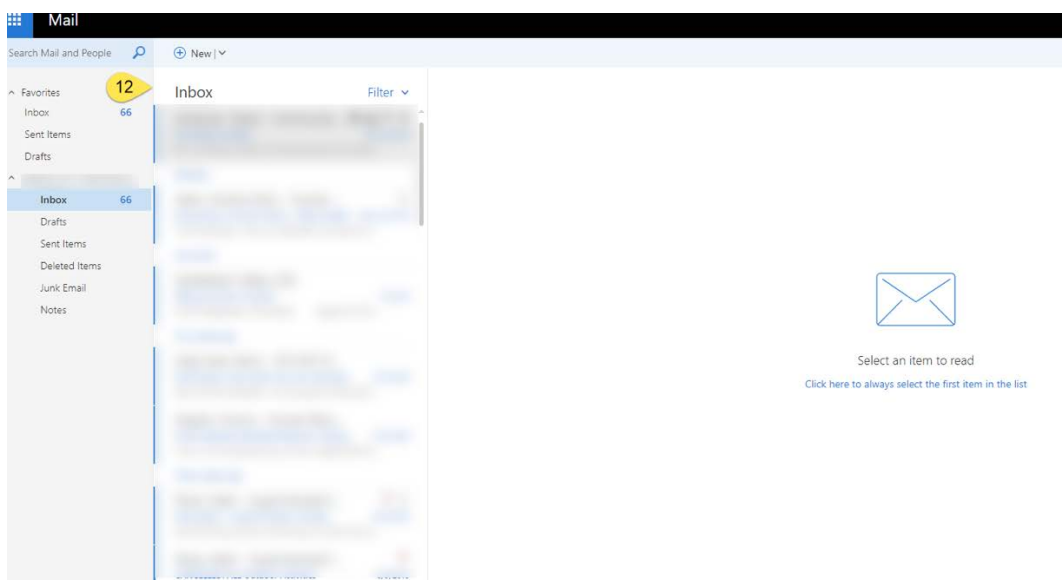